# Handbuch für das InvasivApp

Dienststelle für Wald, Flussbau und Landschaft, Januar 2018

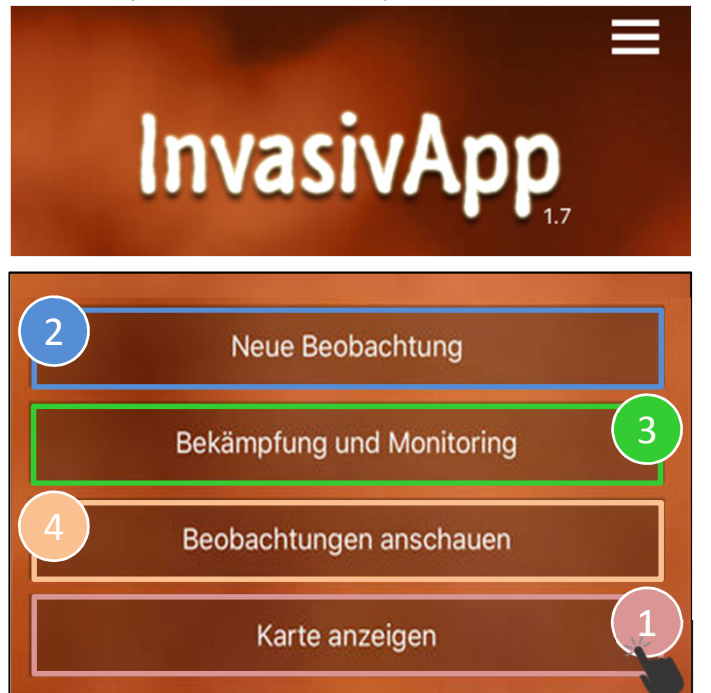

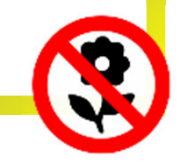

Die Applikation kann über www.infoflora.ch/invasivapp heruntergeladen werden

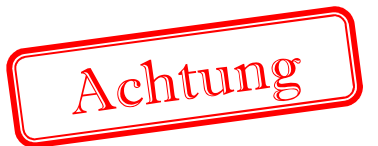

Bevor Sie Ihre erste Beobachtung speichern, müssen Sie unter **obs.infoflora.ch** ein Konto einrichten.

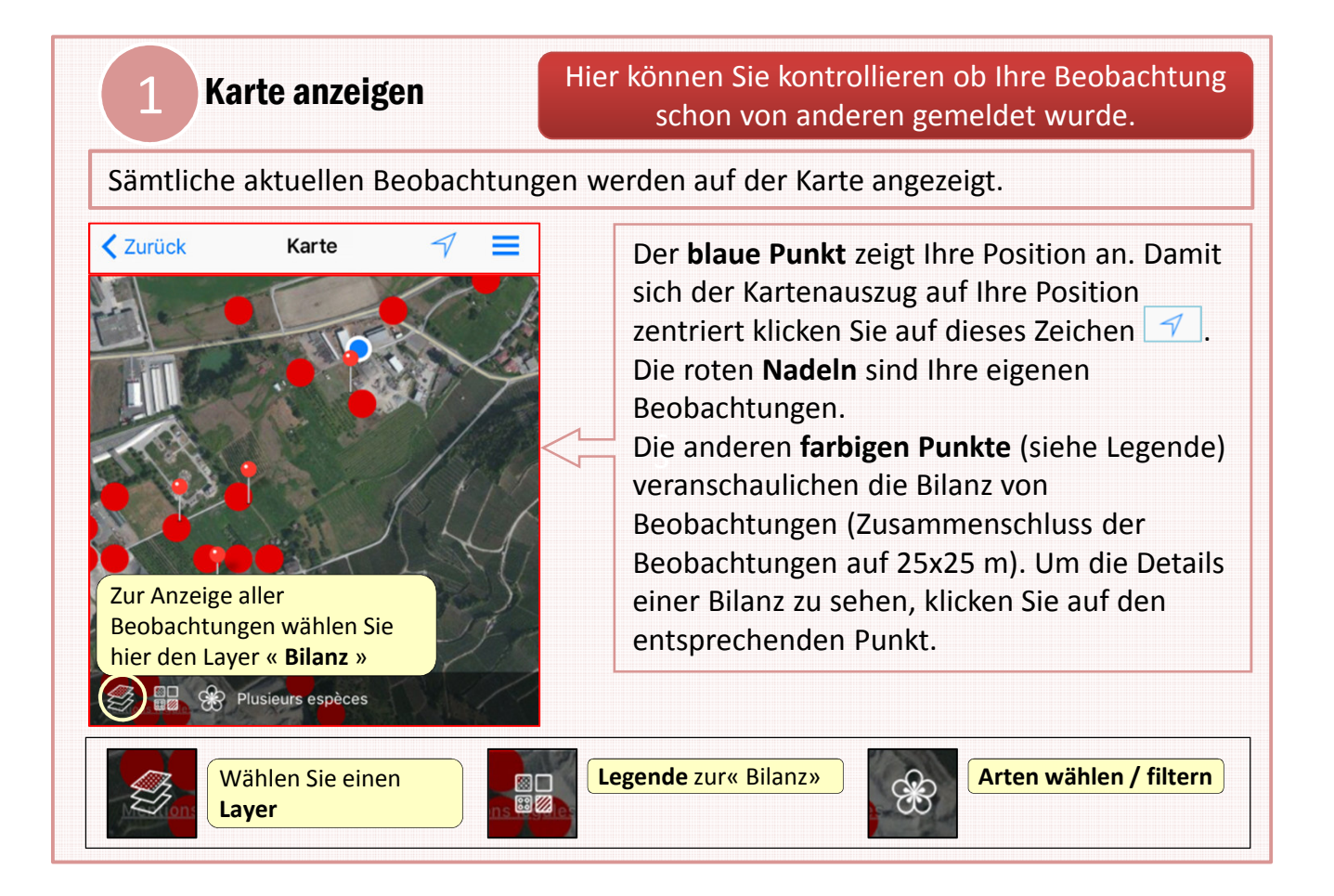

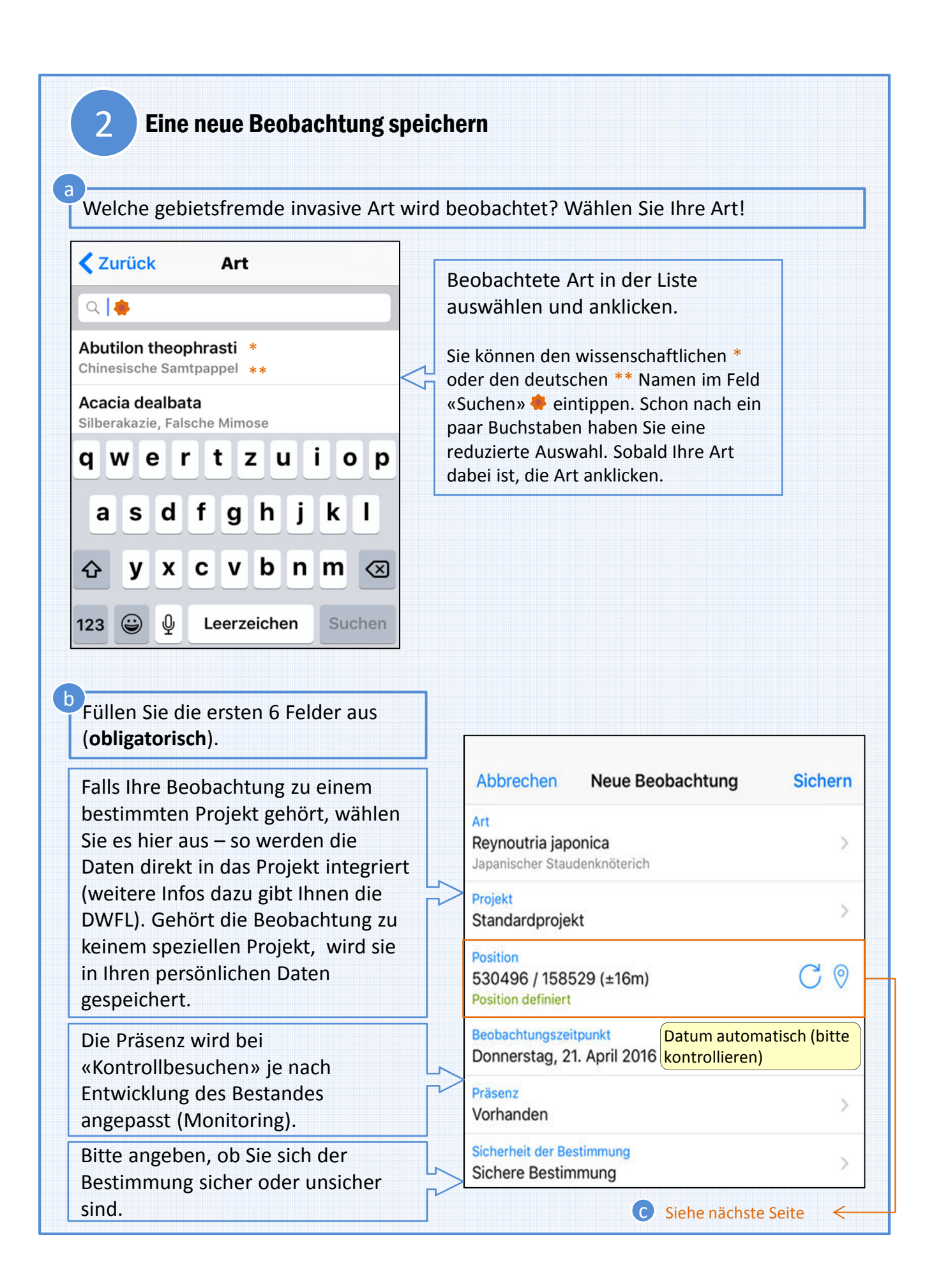

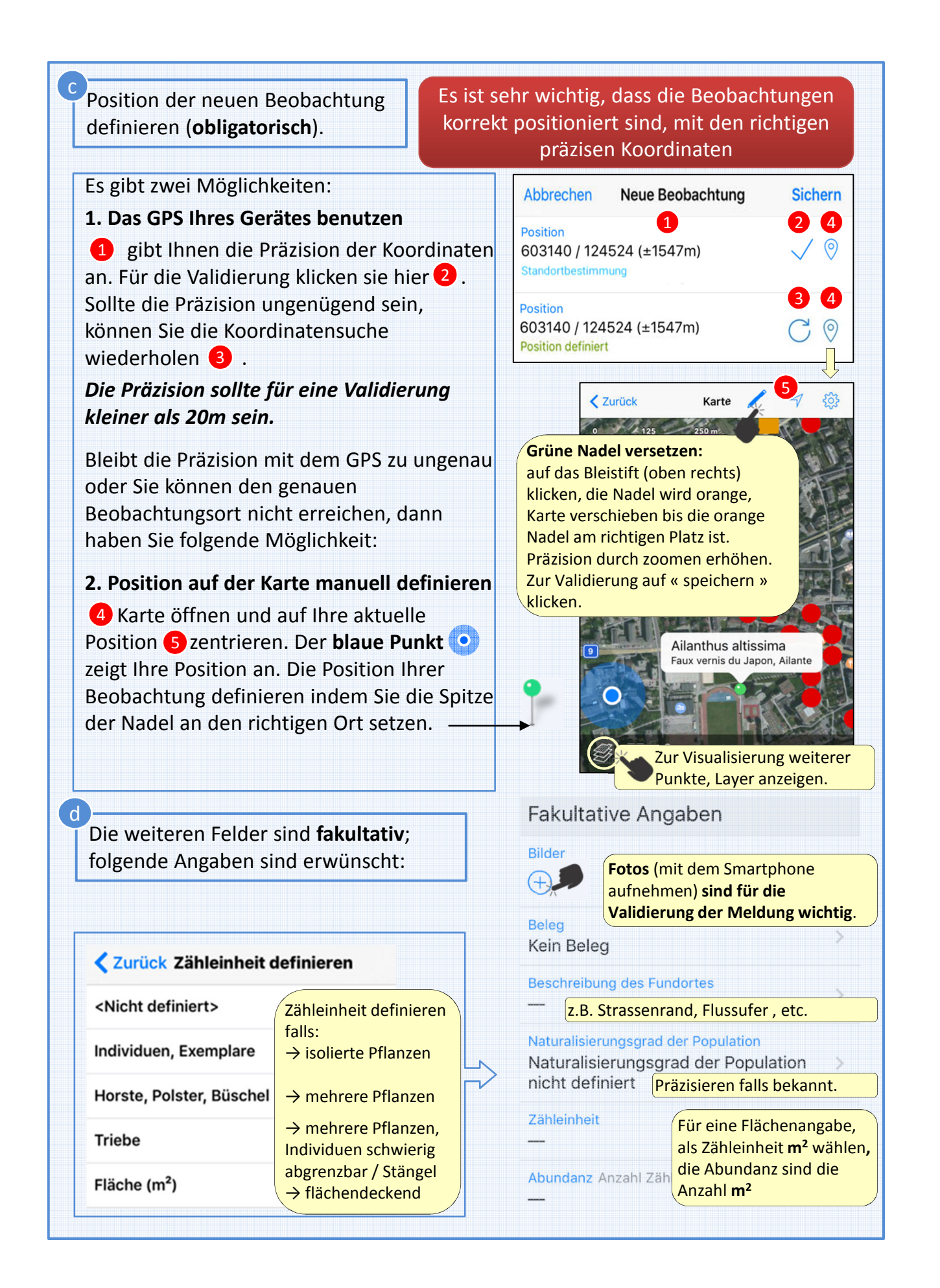

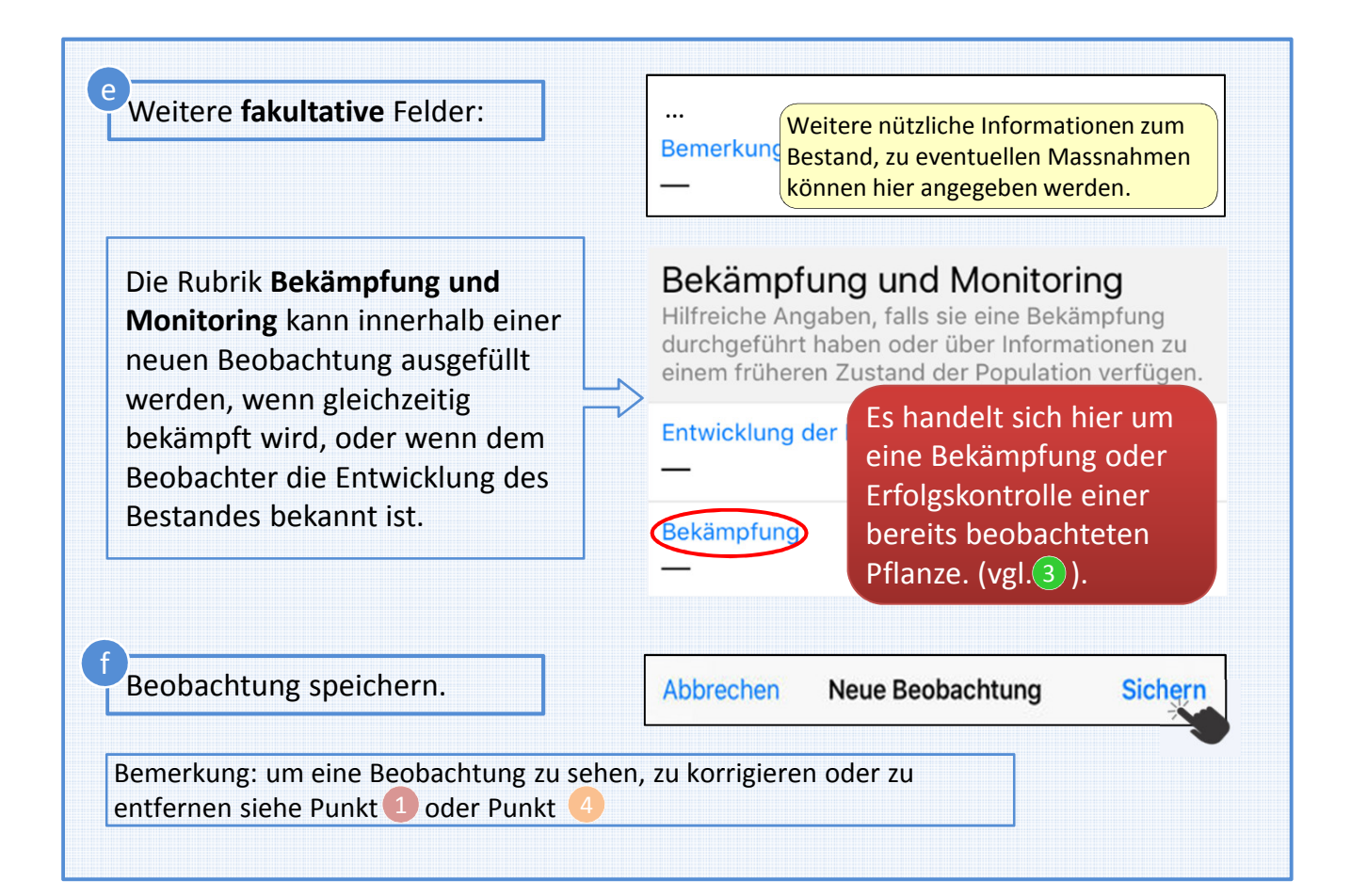

### 3 Bekämpfung und Monitoring

Unter dieser Rubrik können Bekämpfungen eines aktuellen Bestandes (einer existierenden Beobachtung) gespeichert werden. Oder es können je nach Entwicklung des Bestandes die Angaben angepasst werden (=Monitoring oder Erfolgskontrolle).

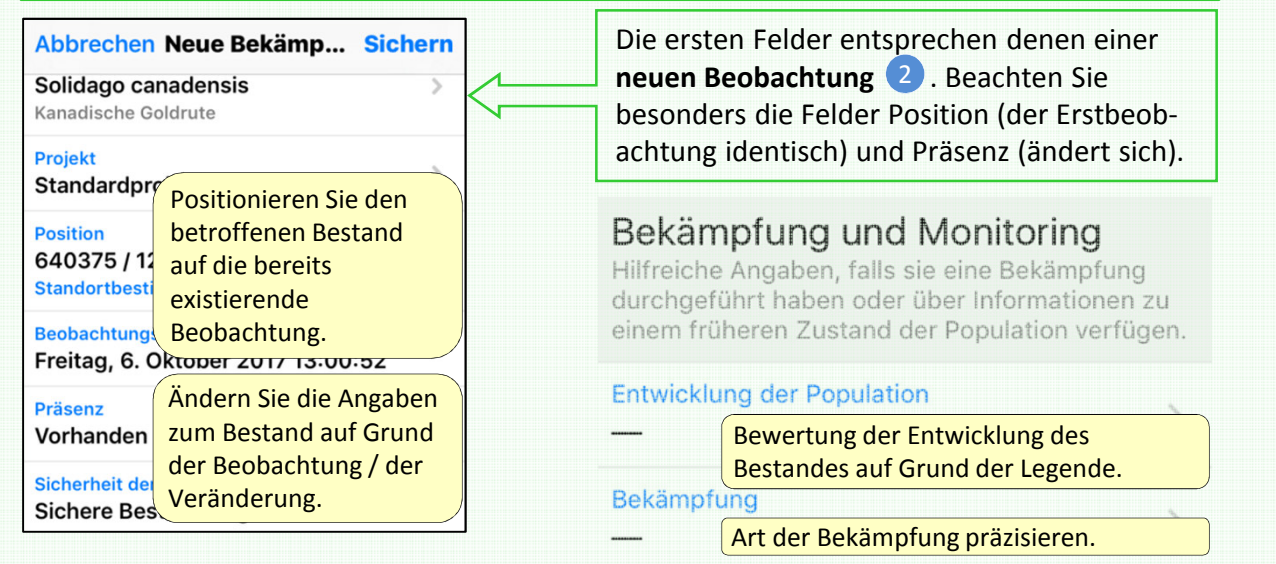

### Beobachtungen anschauen … Angaben entfernen oder ändern 4

Unter der Rubrik «Beobachtungen anschauen» finden Sie Ihre synchronisierten und nicht synchronisierten Beobachtungen. Letztere können Sie noch ändern oder entfernen indem Sie auf die Art klicken.

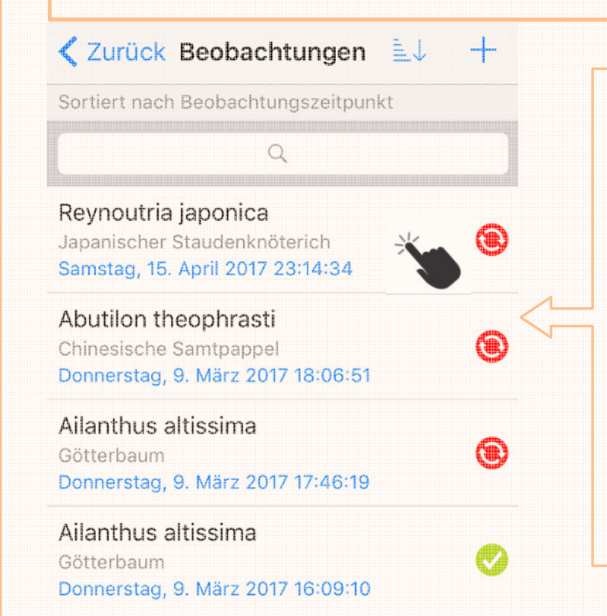

Nur noch **nicht synchronisierte** (noch nicht abgeschickte) Beobachtungen können korrigiert werden. Um die **Details** ihrer beobachteten Daten **zu sehen**, klicken Sie auf die Art, dann:

- Fehler **korrigieren** und **speichern**
- Zur **Annullierung** einer Beobachtung auf den Papierkorb **III** klicken.

Für eine Korrektur / Annullierung nach der Synchronisation benutzen Sie das Neophyten-Feldbuch auf der Website \*.

\* https://obs.infoflora.ch/app/neophytes/de/index.html

#### Daten mit Info Flora synchronisieren b Ċ Beobachtungen... LL  $\frac{1}{2}$ Sobald Sie die Daten InvasivAnn Sortiart nach Bachachtungszaitpunkt synchronisiert Buddleja davidii Buddleja, Schmetterlingsstrauch<br>Mittwoch, 18. Oktober 2017 10:39.. haben, können Sie Synchronisieren Sie Ihre Beobachtungen Solidago canadensis sie vom Smartphone Kanadische Goldrute<br>Mittwoch, 18. Oktober 2017 10:39.. regelmässig. Nur dann fliesst die entfernen. Im Ailanthus altissima Information in die Info Flora Datenbank, ruaum<br>inch 18 Oktober 2017 10:37 online-Feldbuch und Sie sehen Ihre Beobachtungen im a ableiben sie Feldbuch und auf der Verbreitungskarte. bestehen. Programminformation Sie haben 2 Beobachtungen **www.infoflora.ch** b welche synchronisiert werden Versionshinweise Beobachtungen löscher Neue Beobachtung Online Neophyten-Feldbuch von Info Flora: hier können Sie Ihre synchronisierten Bekämpfung und Monitoring Beobachtungen kontrollieren (GPS Position, etc.), korrigieren oder annullieren. Sie Beobachtungen anschauen können auch neue Beobachtungen eingeben. Karte anzeigen

## Beispiele gebietsfremder invasiver Pflanzen, die für das Wallis besonders wichtig sind

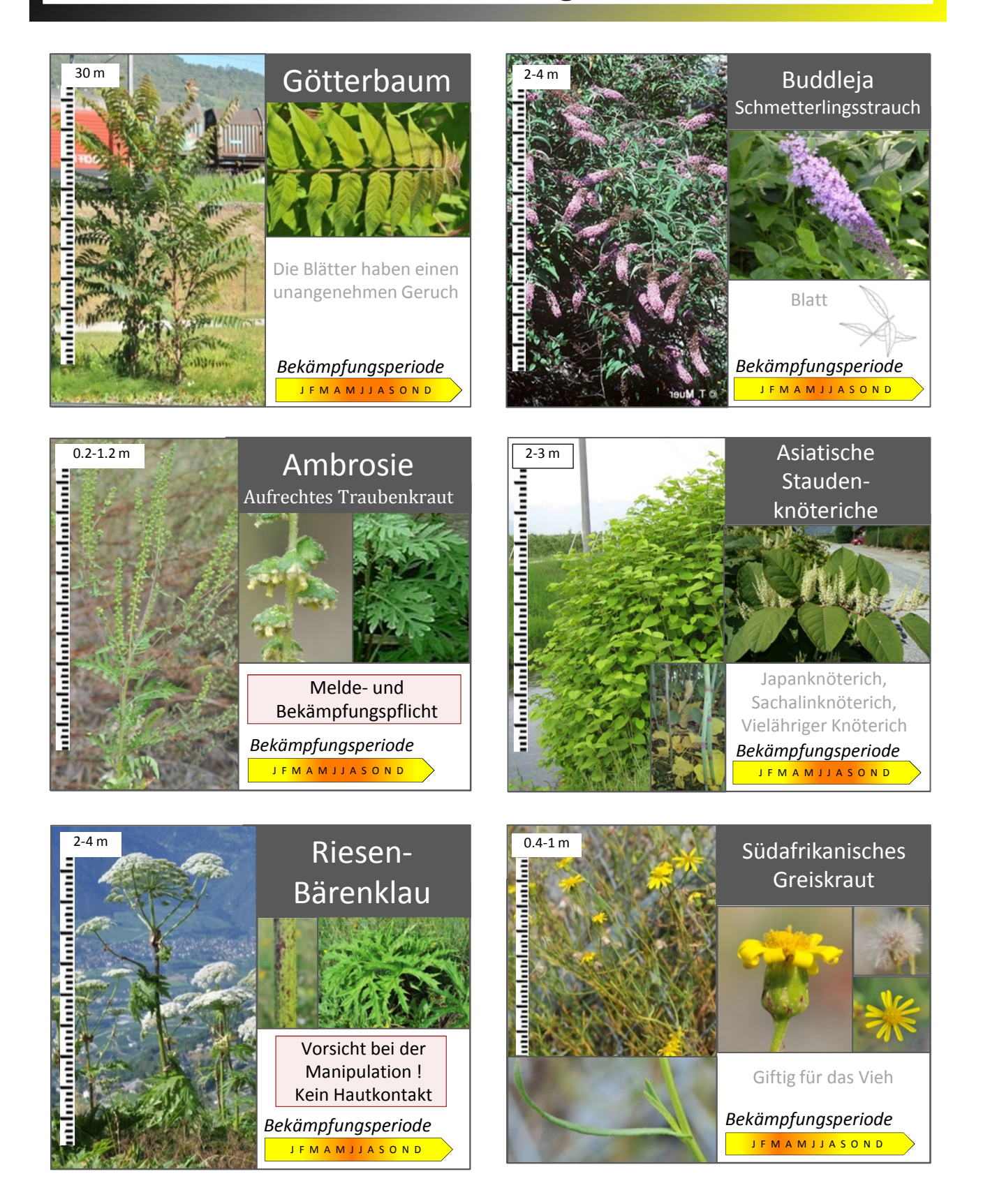